# ET EAST WEST BANK

# *business*Bridge®Premier

企业网上银行 用户指南

2022 年 9 月

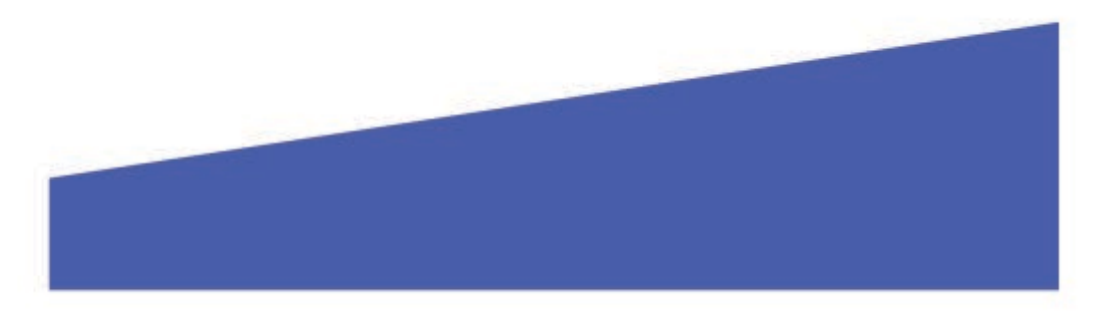

# 目录

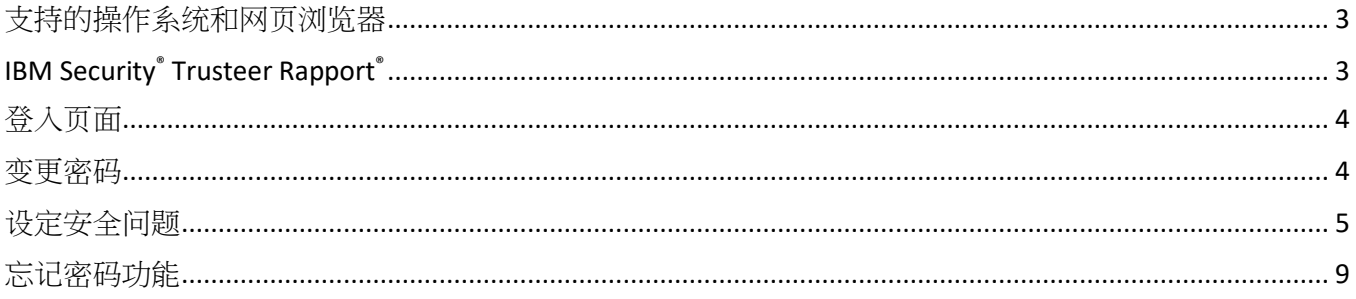

## <span id="page-2-0"></span>支持的操作系统和网页浏览器

查看以下支持的浏览器版本,并在必要时考虑更新:

#### **Windows** 操作系统:Windows 8、8.1 和 10

**MAC OS X:** 从 Mountain Lion (10.8) 到 El Capitan (10.11)

#### 浏览器 :

- Google Chrome 71.x
- Internet Explorer 11 (不支持兼容模式)
- Microsoft Edge
- Mozilla Firefox 64.x
- Safari 5.1.7 (Windows)
- Safari 10.9.2 (MAC)

### <span id="page-2-1"></span>IBM Security® Trusteer Rapport®

Trusteer Rapport 是一款轻型软件,可保护您的电脑免受恶意金融软件的侵害。首次登录 businessBridge®Premier 或 businessBridge®Essentials 时,系统将提示并要求您下载 Trusteer Rapport。

#### 有关 **Trusteer Rapport** 软件的优势及重要信息:

- 协助防范恶意金融软件
- 保护用户的网上银行账户和登录信息
- 移除电脑中的某些恶意软件
- 免费使用
- 每台使用网上银行的电脑上都必须下载安装该软件

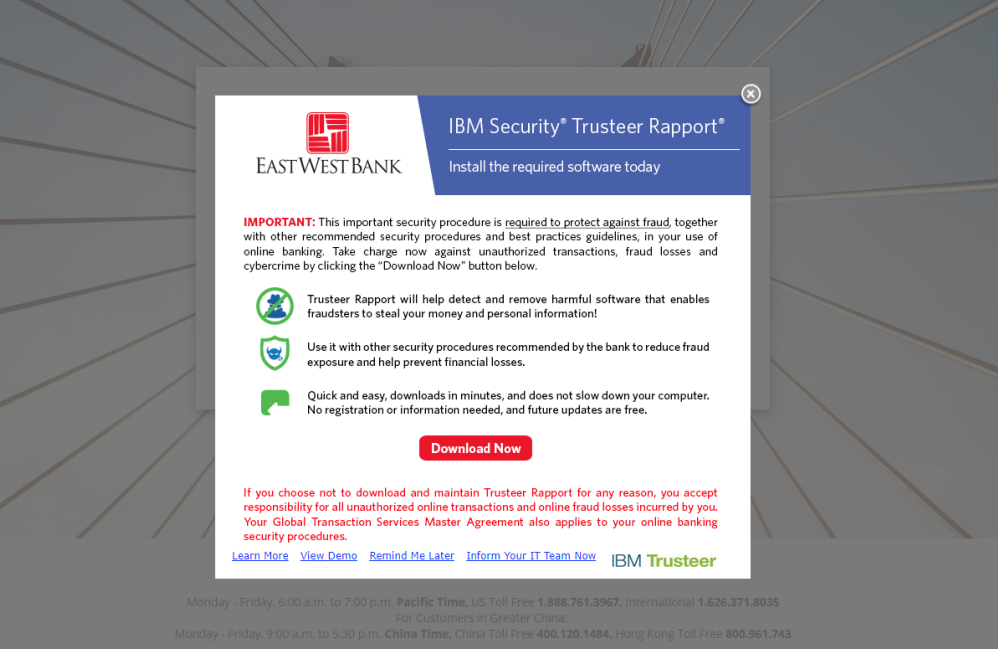

请注意:影像可能会定期更新。该消息将持续提示,直到您成功在读取系统的电脑中下载并安装 Trusteer Rapport。

<span id="page-3-0"></span>登入页面

您将需要输入公司 ID、用户 ID 和密码。

- 公司管理员的用户凭证由银行提供。
- 用户管理员可建立和管理公司的用户读取权限。 有关用户凭证的其它信息,请与贵公司的管理员联系。

请注意:临时密码的有效期为 14 天。如果您需在有效期过后读取系统,请与公司的管理员联系,以重 置密码。

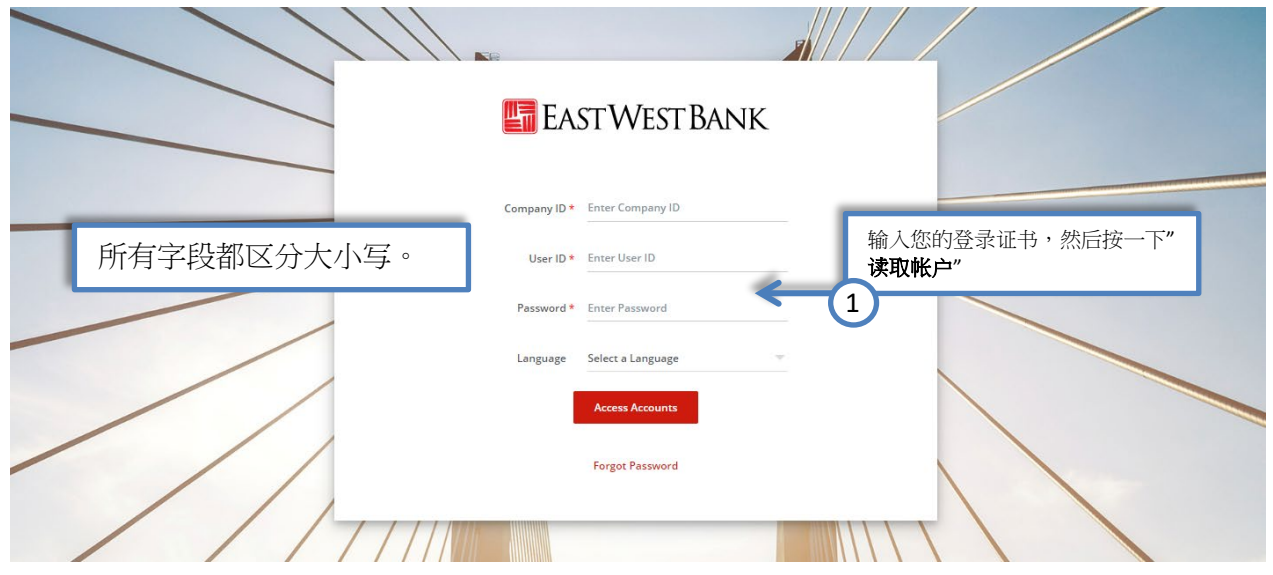

<span id="page-3-1"></span>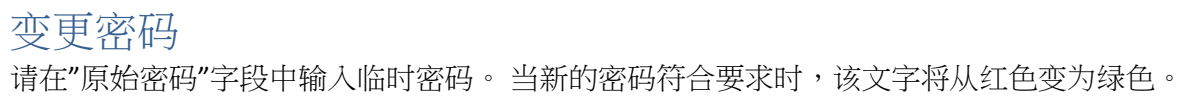

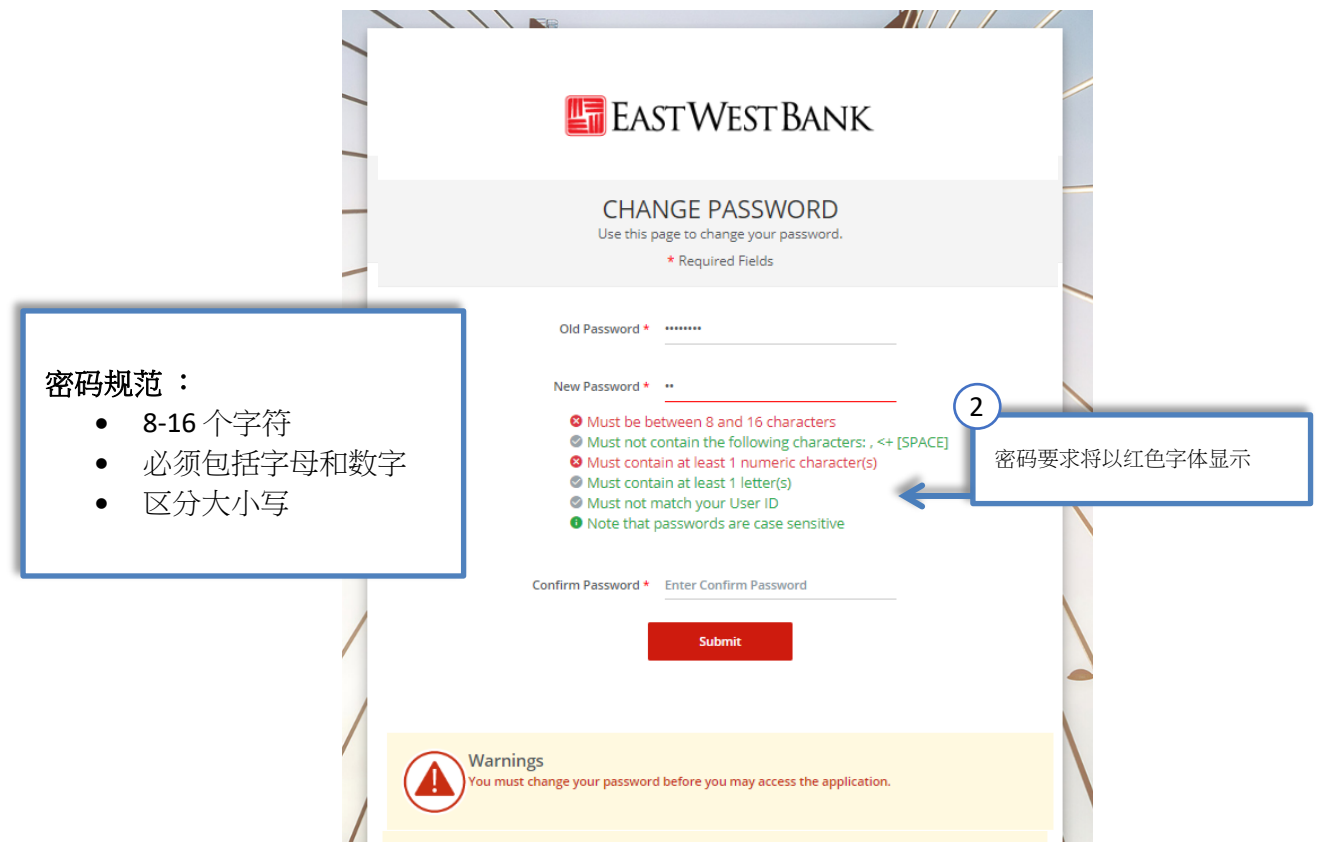

请在"新密码"字段中输入您的新密码,直至符合所有规定。 请在"确认密码"字段中再次输入您的新密码。 按一下"送出"。

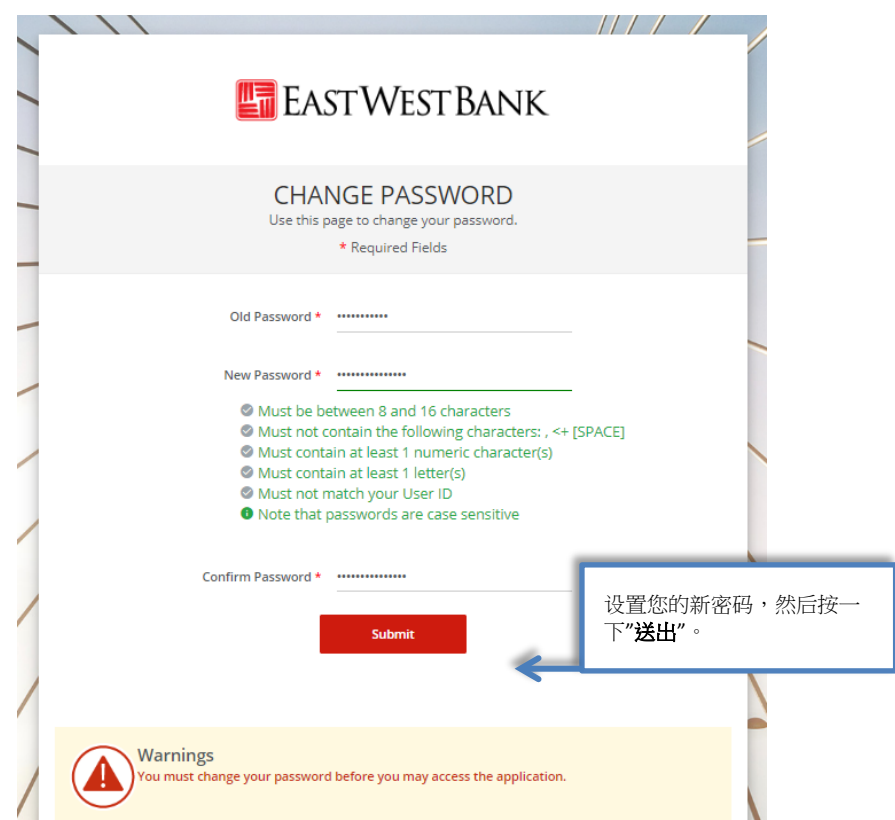

# <span id="page-4-0"></span>设定安全问题

在使用登录页面上的"忘记密码"功能(Forget Password)时,您将在回答一个预设的问题后获得密码提 示。 此外,这些问题也有助于为网上银行系统增加一层安全认证。

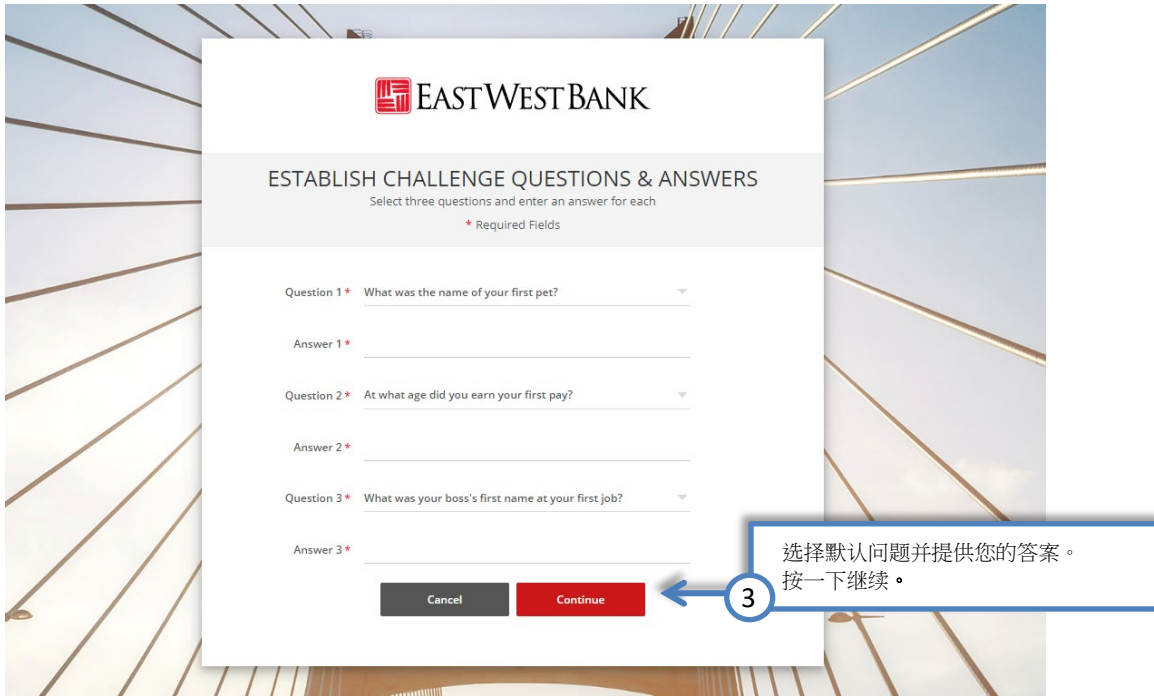

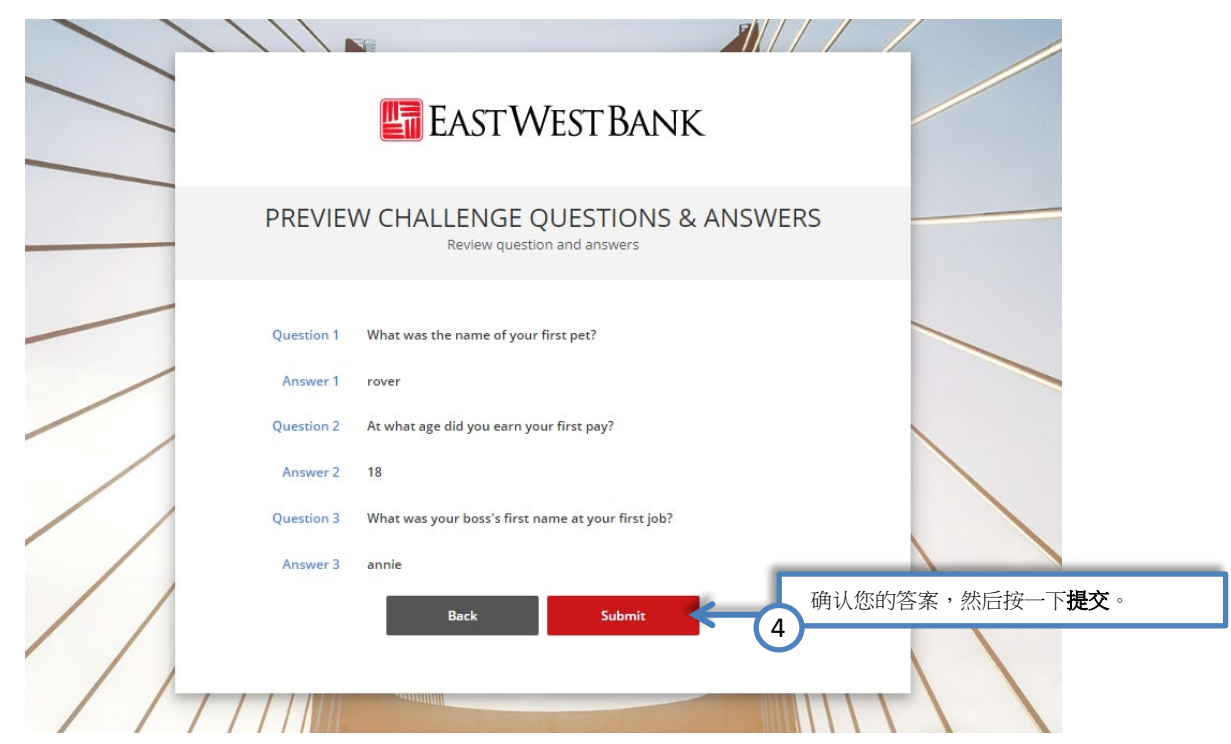

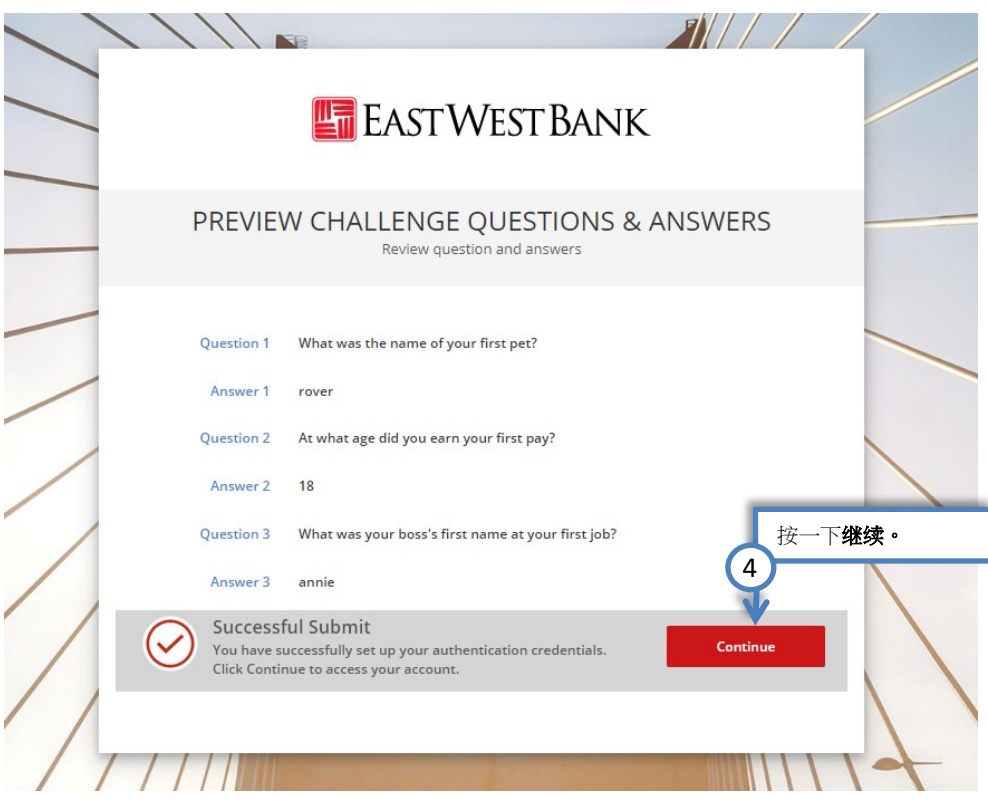

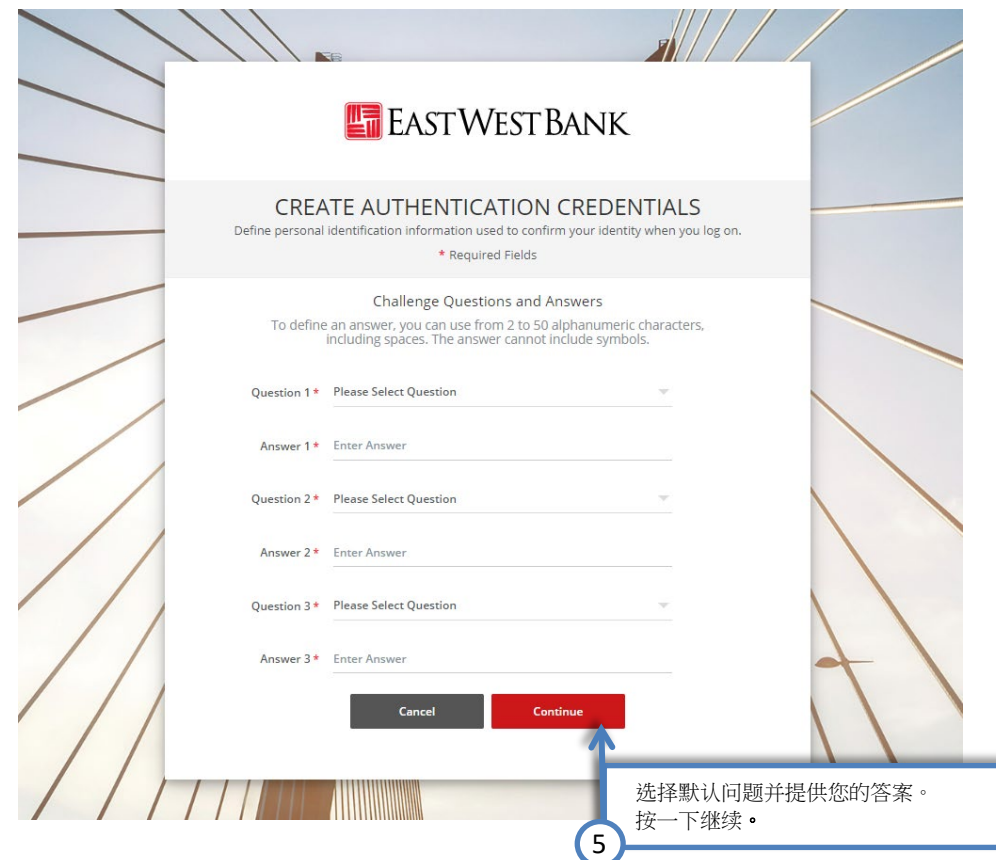

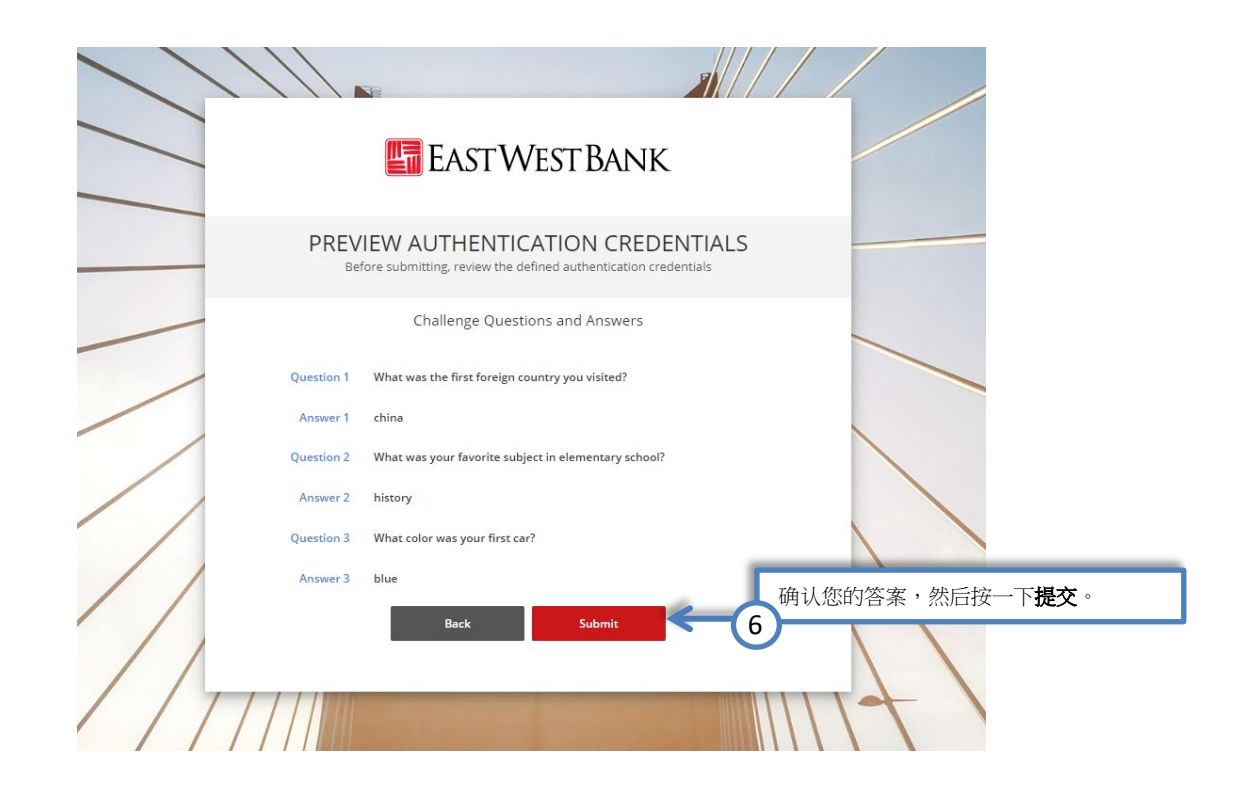

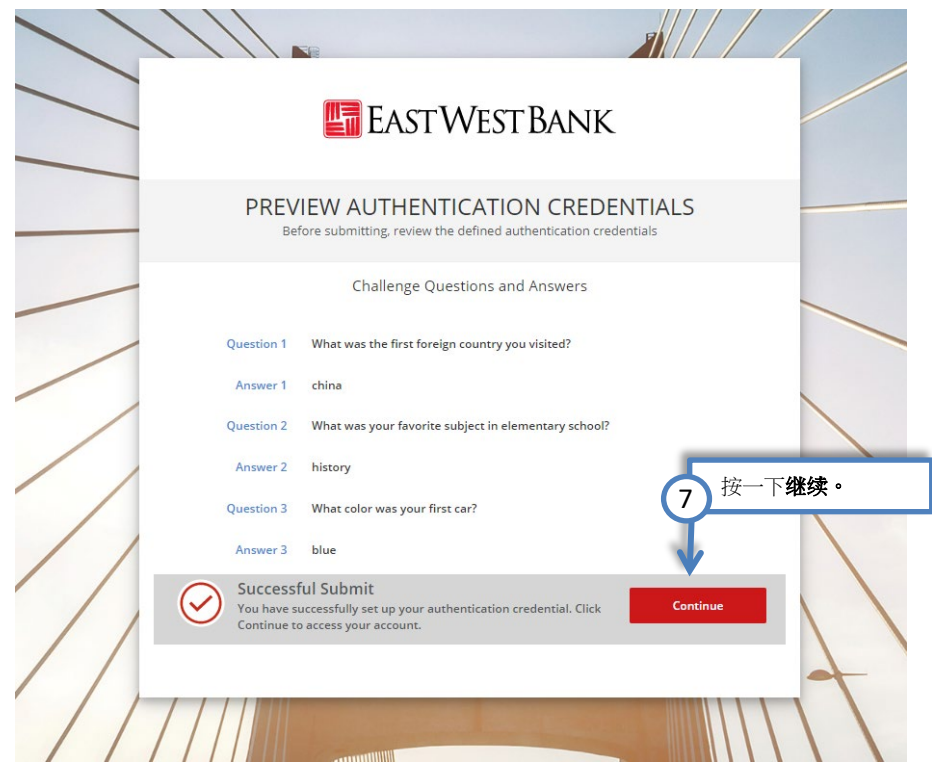

#### 请注意:显示的选项可能因贵公司所注册的服务和个人用户的读取权限而异。

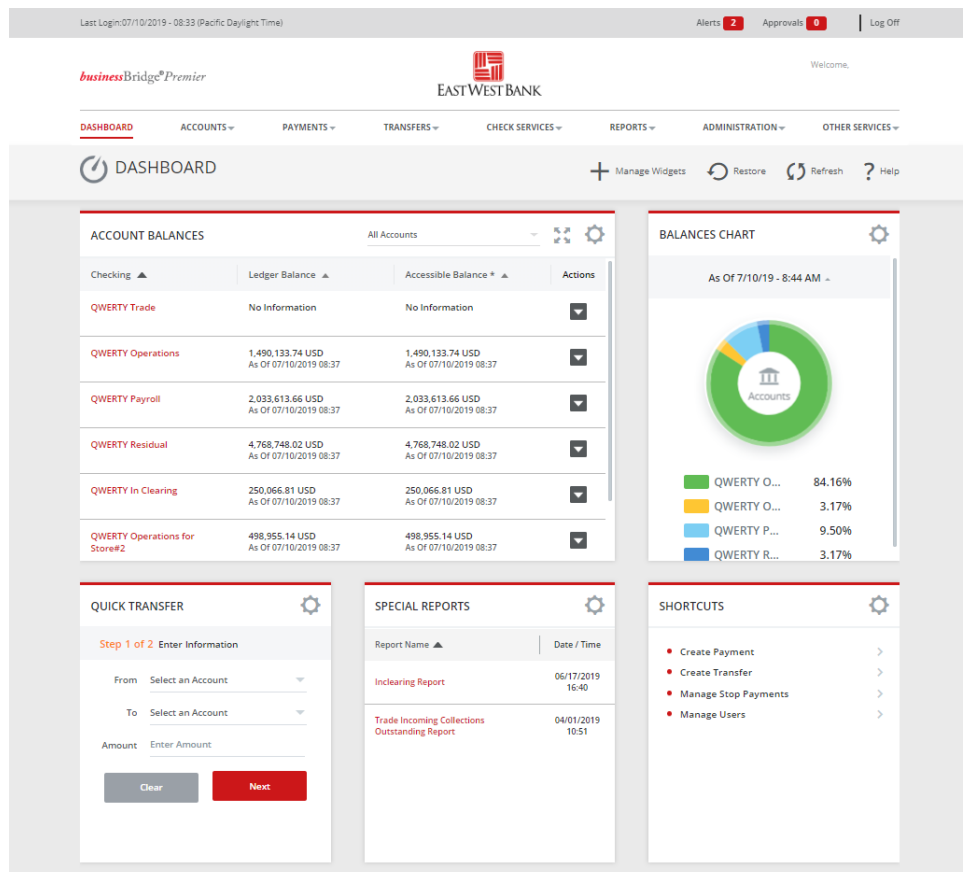

# <span id="page-8-0"></span>忘记密码功能

在首次登录过程中设定安全问题后,您可以使用"忘记密码"选项来重置密码。 请按一下忘记密码。

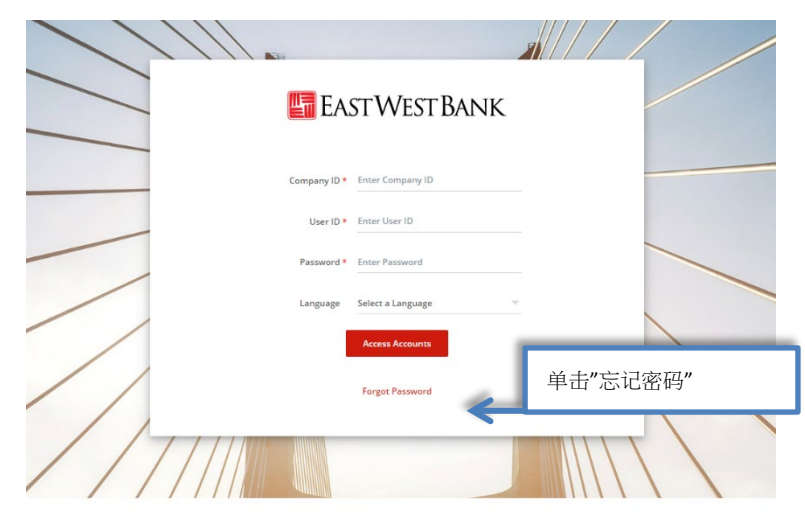

\*\*\*\*\*\*This is PP2 System\*\*\*\*\*\*

US Customers in Greater China, please contact GTS Customer Service:<br>Monday, 7:00 am - 12:30 pm, 9:00 pm - 11:59 pm; Tusdage - Friday, 12:00 am - 5:00 pm; 50:00 pm; 50:00 am Hong Kong Time<br>China Toll-free: 4:00.120.1484: Ho

请依照您设定的验证问题输入答案。 按一下"送出"。

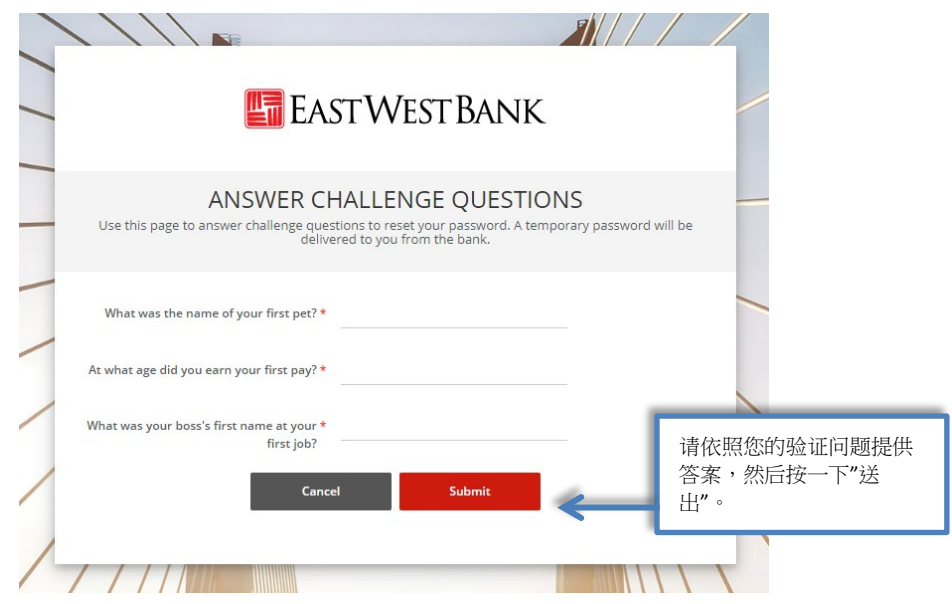

临时密码将会通过电子邮件发送给您。请依照变更密码的指示。